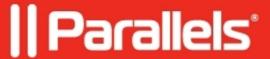

## Fix Dropbox files having 0-byte size inside a virtual machine

- Parallels Desktop for Mac Standard Edition
- Parallels Desktop for Mac Business Edition
- Parallels Desktop for Mac Pro Edition
- Parallels Desktop for Mac App Store Edition

If you have macOS 12.3 or later installed as the main operating system of your Mac, you may have issues opening Dropbox online-only files inside your virtual machine - the files might be shown as zero bytes in size.

## Access online-only files from the virtual machine

Note: Online-only files have a cloud icon next to them.

- 1. Open your Dropbox folder on the Mac side in Finder.
- 2. Right-click the file you want to have available.
- 3. Click Make available offline.
- 4. The file will be downloaded within your Dropbox folder and can be opened from the virtual machine.

Once an online-only file has been downloaded in Dropbox, you'll see the cloud icon change to a green checkmark.

© 2024 Parallels International GmbH. All rights reserved. Parallels, the Parallels logo and Parallels Desktop are registered trademarks of Parallels International GmbH. All other product and company names and logos are the trademarks or registered trademarks of their respective owners.